## **Printer Protocol Interpreter TGL™**

*Programmer's Reference Manual for TGL, a TEC® Printer Protocol Interpreter*

*Thermal Series Printers*

*Printer Protocol Interpreter TGL Programmer's Reference Manual for TGL, a TEC Printer Protocol Interpreter*

*Thermal Series Printers*

## **Trademark Acknowledgments**

TEC is a registered trademark of the Toshiba TEC Corporation.

SL4M, T4M, SL5000r, T5000r, and SL/T5R Energy Saver are trademarks of Printronix, Inc.

Printronix and PSA are registered trademarks of Printronix, Inc.

COPYRIGHT 2002, 2012 PRINTRONIX, INC. All rights reserved.

## **Table of Contents**

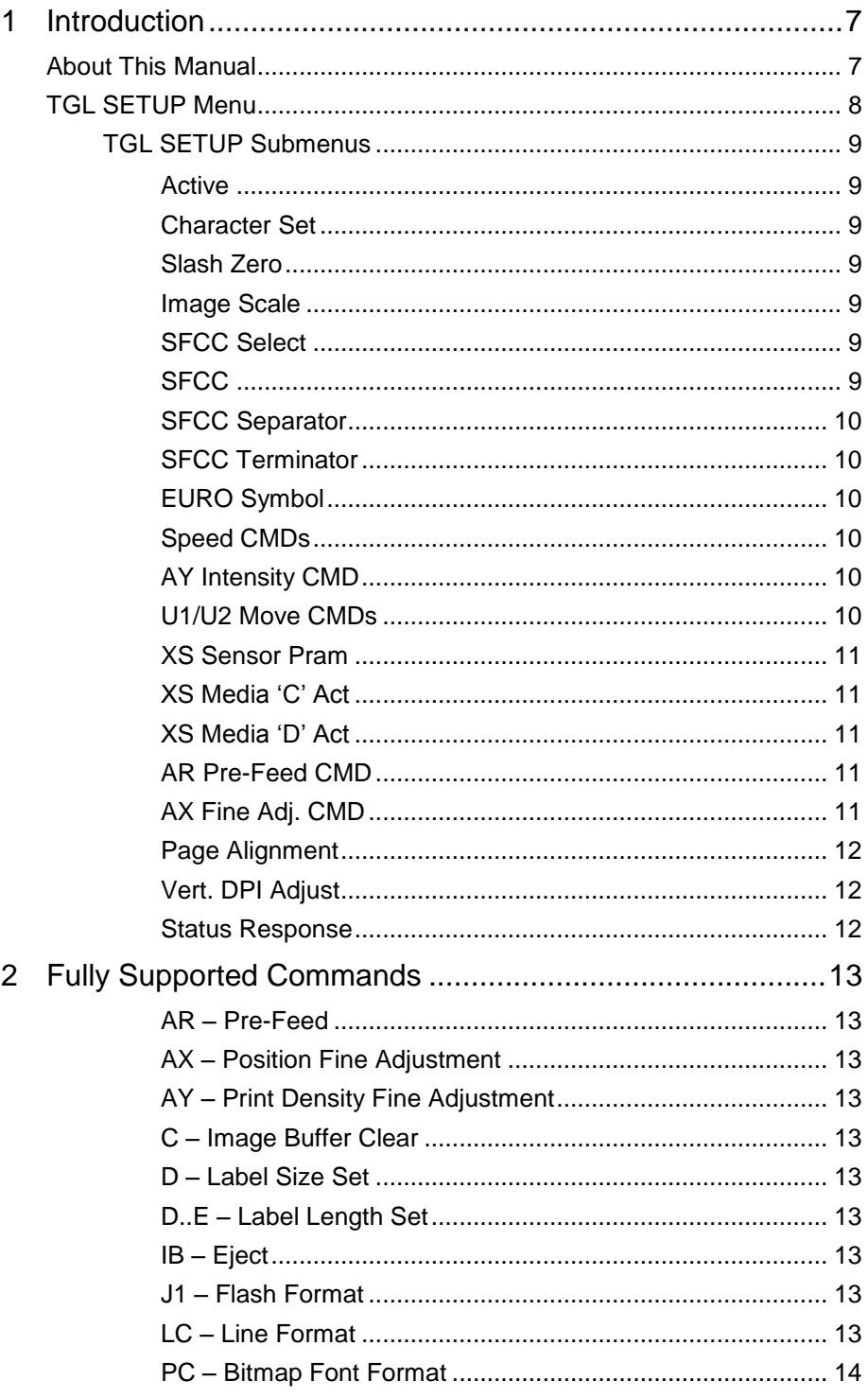

 $\mathbf{3}$ 

 $\overline{4}$ 

 $\sf B$ 

 $\mathsf C$ 

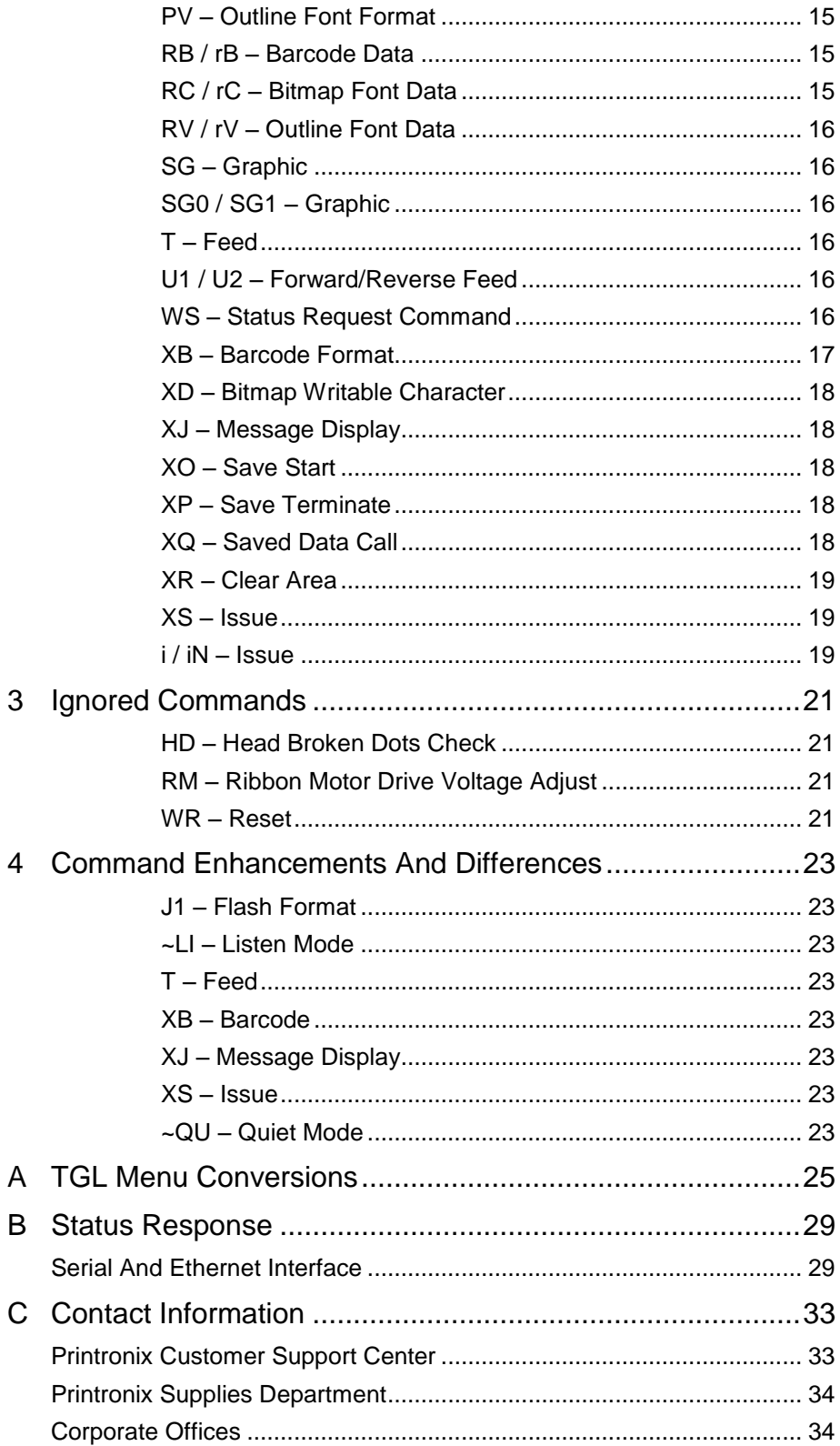

# <span id="page-6-0"></span>1 *Introduction*

## <span id="page-6-1"></span>**About This Manual**

This manual explains the differences between the Printer Protocol Interpreter TEC® Graphic Language (TGL) Utility and the TEC printer language. If you have a SL5000r™/T5000r™ printer use this manual with your *SL5000r/T5000r Administrator's Manual* for complete printer-protocol operation. If you have a SL4M™/T4M™ printer use this manual with your *SL4M/T4M Administrator's Manual*.

**NOTE:** When substituting a TEC B-470/870 model printer with a SL5000r/T5000r or SL4M/T4M printer, refer to TGL Menu Conversions on page [25.](#page-24-0)

### <span id="page-7-0"></span>**TGL SETUP Menu**

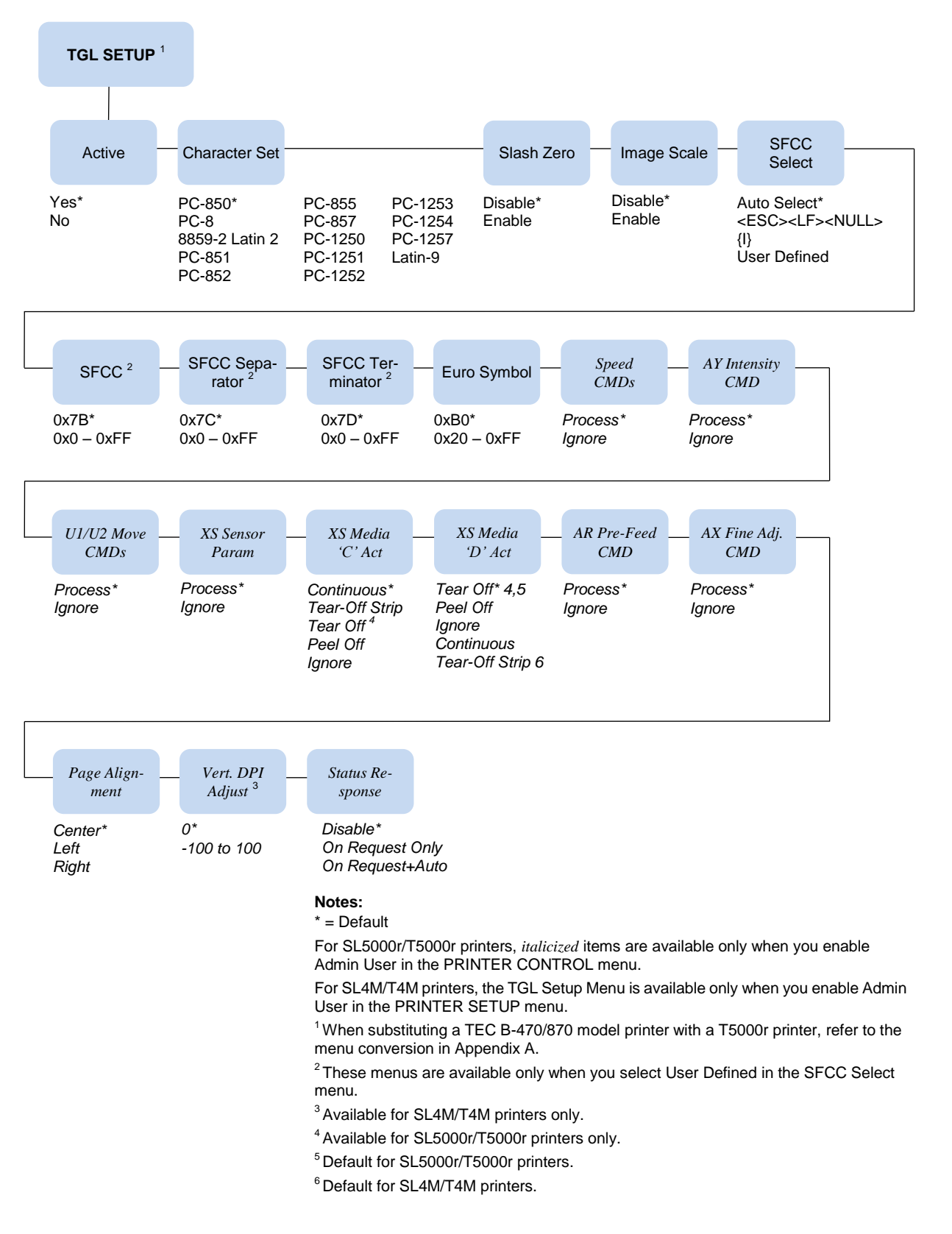

#### <span id="page-8-0"></span>**TGL SETUP Submenus**

#### <span id="page-8-1"></span>**Active**

- **Yes** (default). When enabled, all data is parsed by the TGL emulation Non-TGL data is absorbed.
- **No**. When disabled, non-TGL text data prints.

#### <span id="page-8-2"></span>**Character Set**

Selects the character set: either PC-850, PC-8, 8859-2 Latin 2, PC-851, PC-852, PC-855, PC-857, PC-1250, PC-1251, PC-1252, PC-1253, PC-1254, PC-1257 or Latin-9. The factory default is PC-850.

#### <span id="page-8-3"></span>**Slash Zero**

- **Enable**. When enabled, the zero character is overlaid with a slash character.
- **Disable** (default). If disabled, the zero character does not have a slash character.

#### <span id="page-8-4"></span>**Image Scale**

- **Enable**. When enabled, images are scaled from TEC printer resolution (306 dpi) to the resolution of the TGL printer (300 dpi).
- **Disable** (default). If disabled, scaling will not take place, resulting in images that are 2% larger than images printed on the TEC printer. Printing is faster though, and the image keeps the right proportions.

#### <span id="page-8-5"></span>**SFCC Select**

Use this menu to select the SFCC, SFCC-Separator, and SFCC-Terminator sets.

- **Auto Select** (default). The printer selects the SFCC set based upon the received host data.
- **<ESC><LF><NULL>** Is a predefined set. The ESC character is the SFCC, the LF is the SFCC-Separator, and the NULL character is the SFCC-Terminator.
- **{ I }** is a predefined set. The { character is the SFCC, the I is the SFCC-Separator, and the } character is the SFCC-Terminator.
- **User Defined**. When you select User Defined, three additional menus appear in the tree. These menus allow the SFCC, SFCC-Separator, and SFCC-Terminator to be configured individually.

#### <span id="page-8-6"></span>**SFCC**

This menu is only present when "User Defined" is selected in the SFCC menu. Using this menu, the SFCC can be set to any value between 0x0 and 0xFF. The factory default is 0x7B.

#### <span id="page-9-0"></span>**SFCC Separator**

This menu is only present when "User Defined" is selected in the SFCC menu. SFCC-Separator can be set to any value between 0x0 and 0xFF. The factory default is 0x7C.

#### <span id="page-9-1"></span>**SFCC Terminator**

This menu is only present when "User Defined" is selected in the SFCC menu. SFCC-Terminator can be set to any value between 0x0 and 0xFF. The factory default is 0x7D.

#### <span id="page-9-2"></span>**EURO Symbol**

This menu allows you to configure the position of the EURO symbol in the code pages. EURO Symbol can be set to any value between 0x20 and 0xFF. The factory default is 0xB0.

#### <span id="page-9-3"></span>**Speed CMDs**

This option allows you to choose whether the engine commands that affect the print/feed speed should be processed or ignored. To adjust the print/feed speed through the front panel, use this menu to prevent the host commands from overriding these settings. When you select "Ignore," TGL ignores the following commands or command parameters:

- The print speed parameter in the XS command. The parameter will have no effect; the "Print Speed" value as configured in the "MEDIA CONTROL" menu will be used.
- The feed speed parameter in the T command. The parameter will have no effect; the "Slew Speed" value as configured in the "MEDIA CONTROL" menu will be used.

<span id="page-9-4"></span>The factory default is Process.

#### **AY Intensity CMD**

This option allows you to choose whether the engine command to set the print intensity (AY) should be processed or ignored. If you want to adjust the print intensity through the front panel, use this menu to prevent the host commands from overriding these settings. When you select "Ignore," the AY command will be ignored and "Print Intensity" as configured in the "MEDIA CONTROL" menu will be used.

<span id="page-9-5"></span>The factory default is Process.

#### **U1/U2 Move CMDs**

This option allows you to choose whether the engine command to move paper forward (U1) or backward (U2) will be processed or ignored. When you select "Ignore," the paper will not be moved when either command is received.

The factory default is Process.

#### <span id="page-10-0"></span>**XS Sensor Pram**

This option allows you to choose whether the sensor type parameter in the XS command will be processed or ignored. When you select "Ignore" TGL will use the sensor type as configured through "Gap/Mark Sensor" under the 'CALIBRATE CTRL" menu.

<span id="page-10-1"></span>The factory default is Process.

#### **XS Media 'C' Act**

This option defines which media mode TGL will operate on receipt of a 'C' (strip mode) for the issue mode parameter in the XS command. Any of the supported media modes can be selected. When you select "Ignore," TGL will use the issue mode as configured through "Media Handling" under the 'MEDIA CONTROL" menu.

The factory default is Continuous.

#### <span id="page-10-2"></span>**XS Media 'D' Act**

This option defines which media mode TGL will operate on receipt of a 'D' (stirp mode) for the issue mode parameter in the XS command. Any of the supported media modes can be selected. When you select "Ignore," TGL will use the issue mode as configured through "Media Handling" under the "MEDIA CONTROL" menu.

Tear-Off is the default for SL5000r/T5000r printers. Tear-Off Strip is the default for SL4M/T4M printers.

#### <span id="page-10-3"></span>**AR Pre-Feed CMD**

This option allows you to choose whether the engine command for a paper pre-feed (AR) should be processed or ignored. When you select "Ignore," the paper will not pre-feed.

<span id="page-10-4"></span>The factory default is Process.

#### **AX Fine Adj. CMD**

This option allows you to choose whether the engine command for a position fine adjust (AX) should be processed or ignored. When you select "Ignore," the paper will not fine-adjust.

The factory default is Process.

#### <span id="page-11-0"></span>**Page Alignment**

This menu is used to define the alignment of the image on the page. If set to Center, the image will be centered on the page, using the page width set in the configuration. For example, if the image is 4 inches wide, and the label width is 6 inches, a 1 inch margin is applied to the left and right sides of the image.

If set to Left the image will align to the left side. When the label is printed in portrait mode (top of label comes out first), the left side is the right side of the label when standing in front of the printer. If the label is printed in inverted portrait mode (bottom of label comes out first), left is also the left side of the label when standing in front of the printer.

If set to Right the image will align to the right side. When the label is printed in portrait mode (top of label comes out first), the right side is the left side of the label when standing in front of the printer. If the label is printed in inverted portrait mode (bottom of label comes out first), right is also the right side of the label when standing in front of the printer.

<span id="page-11-1"></span>The factory default is Center.

#### **Vert. DPI Adjust**

**NOTE:** Applies to SL4M/T4M printers only.

This option fine adjusts the resolution used to convert the coordinates of page elements (barcodes, font fields, graphic images, lines and boxes). The coordinates received from the host are in 1/10 mm and are converted to engine resolution (203 or 300 dpi). In cases where the printed image length is incorrect, the vertical resolution value TGL uses for calculations can be fine adjusted between -100 and +100. Negative values result in a lower DPI value and thus a longer image. Positive values result in a higher DPI value and thus a shorter image. Note that this adjustment does not affect the size of the fonts and barcodes, only the coordinates.

<span id="page-11-2"></span>The factory default is 0.

#### **Status Response**

This option selects when a status response is sent back to the host. This menu contains the following options:

- **Disable**. No status response will be sent to the host.
- **On Request Only**. A status response is sent to the host only after receiving the WS command.
- **On Request+Auto**. A status response is sent to the host after receiving the WS command, or automatically when specific conditions are met. See Appendix B on page [29](#page-28-0) for details.

The factory default is Disable.

When this menu item is enabled (Set to 'On Request Only' or 'On Request+Auto'), Printronix PGL Windows Drivers cannot be utilized. For SL5000r/T5000r printers, the TN protocol cannot be utilized.

# <span id="page-12-0"></span>2 *Fully Supported Commands*

#### <span id="page-12-1"></span>**AR – Pre-Feed**

<span id="page-12-2"></span>This legacy command sets the feed length in successive mode.

#### **AX – Position Fine Adjustment**

This command configures the feed, cut/strip, and back feed distances.

#### <span id="page-12-3"></span>**AY – Print Density Fine Adjustment**

This command adjusts the print density.

#### <span id="page-12-4"></span>**C – Image Buffer Clear**

This command clears the image buffer.

#### <span id="page-12-5"></span>**D – Label Size Set**

This command defines the pitch, effective print width, and effective print length of a label in 1/10 mm units. Any label printed on continuous media will move the pitch length of media.

#### <span id="page-12-6"></span>**D..E – Label Length Set**

This legacy command defines the pitch and gap length of a label in 1/10 mm units. It does not define the label width. Any label printed on continuous media will move the pitch length of media.

#### <span id="page-12-7"></span>**IB – Eject**

<span id="page-12-8"></span>This command ejects the current label.

#### **J1 – Flash Format**

This command formats the sections in flash memory where the host data (through XO, XP commands) or bitmap graphic characters (through XD command) are stored.

#### <span id="page-12-9"></span>**LC – Line Format**

Using this command, lines or squares can be drawn in the drawing space. Coordinates are specified in 1/10 mm units. Squares can have rounded corners. If the radius is set higher than the square width and height, circles can be drawn.

#### <span id="page-13-0"></span>**PC – Bitmap Font Format**

This command formats bitmap font fields. The location coordinates are specified in 1/10 mm units. The font type can be set to any of the types listed in Table 1. Attributes like expansion and reverse can be applied. Data to be printed can be included in this command or supplied separately through the RC command.

| <b>Parameter</b> | Font                                  | <b>Attributes</b> | <b>Size</b>                 |  |
|------------------|---------------------------------------|-------------------|-----------------------------|--|
| A                | <b>Times Roman</b>                    | medium            | 8 point                     |  |
| B                | <b>Times Roman</b>                    | medium            | 10 point                    |  |
| C                | <b>Times Roman</b>                    | bold              | 10 point                    |  |
| D                | <b>Times Roman</b>                    | bold              | 12 point                    |  |
| Е                | <b>Times Roman</b>                    | bold              | 14 point                    |  |
| F                | <b>Times Roman</b>                    | italic            | 12 point                    |  |
| G                | Helvetica                             | medium            | 6 point                     |  |
| н                | Helvetica                             | medium            | 10 point                    |  |
| $\mathsf{I}$     | Helvetica                             | medium            | 12 point                    |  |
| J                | Helvetica                             | bold              | 12 point                    |  |
| K                | Helvetica                             | bold              | 14 point                    |  |
| L                | Helvetica                             | italic            | 12 point                    |  |
| M                | Presentation                          | bold              | 18 point                    |  |
| N                | Letter Gothic                         | medium            | 9.5 point                   |  |
| O                | Prestige Elite                        | medium            | 7 point                     |  |
| P                | <b>Prestige Elite</b>                 | medium            | 10 point                    |  |
| Q                | Courier                               | medium            | 10 point                    |  |
| $\mathsf{R}$     | Courier                               | bold              | 12 point                    |  |
| S                | OCR-A                                 |                   | 12 point                    |  |
| T                | OCR-B                                 |                   | 12 point                    |  |
| 0140             | Writable char. 1<br>Writable char, 40 |                   | 1 x 1 dot to 720 x 720 dots |  |

**Table 1.**

#### <span id="page-14-0"></span>**PV – Outline Font Format**

This command formats outline (scalable) font fields. The location coordinates are specified in 1/10 mm units. The font type can be set to either a fixed pitch or a proportional font. The fonts are printed at the configured size in 1/10 mm units. Data to be printed can be included in this command or supplied separately through the RV command.

If a scalable font with Font-ID H, I, or J (as supported on newer TEC printers) is required, the font must be downloaded to the printer first. To ensure that the size and pitch matches the output of TEC printers, the font must be bought at www.myfonts.com, and converted to a Printronix download file using the cnvt2fls utility.

Use following table to select the correct font(s) and printer file name.

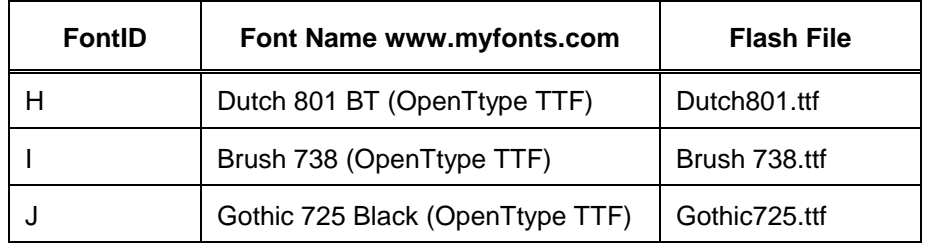

Usage of cnvt2fls utility: cnvt2fls file\_name1 file\_name2 file\_name3 A FONT <return>

- file\_name1: Input file name to be converted from (the filename used by myfonts.com, e.g. tt0013m\_.ttf )
- file\_name2: Output file name for file download (download filename e.g. Dutch.dnl )
- file\_name3: Flash file name (as shown in table above, e.g. Dutch801.ttf )
- hw\_type: Specify A.

FONT: Optional, specify FONT.

Place the printer in download mode and send the converted file (e.g. Dutch.dnl). The font will appear in the flash file system with the printer name (e.g. Dutch801.ttf), and can be used through the PV command.

#### <span id="page-14-1"></span>**RB / rB – Barcode Data**

This command supplies data for a barcode field configured by the XB command. The data will replace the data supplied with the XB command or with a preceding RB command.

#### <span id="page-14-2"></span>**RC / rC – Bitmap Font Data**

This command supplies data for a bitmap font field configured by the PC command. The data will replace the data supplied with the PC command or with a preceding RC command.

#### <span id="page-15-0"></span>**RV / rV – Outline Font Data**

This command supplies data for an outline font field configured by the PV command. The data will replace the data supplied with the PV command or with a preceding RV command.

#### <span id="page-15-1"></span>**SG – Graphic**

This command is used to draw graphics. The location and size of the image are specified in 1/10 mm units. Six modes are supported: Nibble mode (Overwrite), Hex mode (Overwrite), Bitmap (.BMP) mode, Topix Compression mode, Nibble mode (OR), and Hex mode (OR).

**NOTE:** A configuration setting (Scale Image) is provided to scale the images drawn with this command in order to exactly match the size of images on TEC printers (Scaling 306 > 300 dpi).

#### <span id="page-15-2"></span>**SG0 / SG1 – Graphic**

These are two legacy commands that were supported on older TEC models. The commands are used to draw graphics. The location of the image is specified in 1/10 mm units. The size is specified in multiples of 8 dots. For example, a width of 3 and a height of 2 will draw an image of 24 x 16 dots.

#### <span id="page-15-3"></span>**T – Feed**

This command feeds one label of the size set by the D command. Parameters specify the feed speed, sensor to be used, etc.

#### <span id="page-15-4"></span>**U1 / U2 – Forward/Reverse Feed**

This command moves the media forward (U1) or reverse (U2) over the specified distance in 1/10 mm units.

**NOTE:** On SL4M/T4M printers, the Backward Feed is limited to a maximum of 1 inch. Therefore the valid range for this parameter on the SL4M/T4M is 0030 to 0254 (in 0.1 mm units).

#### <span id="page-15-5"></span>**WS – Status Request Command**

This command tells the printer to send its own status to the host computer. The transmitted status is the current printer status, and indicates the latest status only. The remaining count indicates the remaining batch count currently being printed.

**NOTE:** The remaining batch count waiting to be printed is NOT transmitted.

Syntax: ESC WS LF NULL

Parameters: none

Response Format: See "Status Response" on page [29.](#page-28-0)

**NOTE:** The status request command is effective on serial (RS-232C) and Ethernet interfaces only. Since the status cannot be sent via the parallel interface (Centronics), this command is ignored.

> After the code of the writable character command (XD) or the graphic command (SG) is received, the status request command is not processed until the printer receives the data type.

#### <span id="page-16-0"></span>**XB – Barcode Format**

This command formats barcode fields. The location coordinates are specified in 1/10 mm units. Many parameters of the barcode can be configured, such as bar and space widths, if and how the PDF must be printed, etc. The barcode types listed in Table 2 can be printed. Data to be printed can be included in this command or supplied separately through the RB command.

| <b>Parameter</b> | <b>Type of Barcode</b>                |  |
|------------------|---------------------------------------|--|
| 0                | JAN8, EAN8                            |  |
| 1                | MSI                                   |  |
| $\overline{2}$   | Interleaved 2 of 5                    |  |
| 3                | CODE39 (standard)                     |  |
| 4                | NW7 (coda bar)                        |  |
| 5                | JAN13, EAN13                          |  |
| 6                | UPC-E                                 |  |
| $\overline{7}$   | $EAN13 + 2$ digits                    |  |
| 8                | EAN13 + 5 digits                      |  |
| 9                | CODE128 (with auto code selection)    |  |
| A                | CODE128 (without auto code selection) |  |
| B                | CODE39 (full ASCII)                   |  |
| $\mathsf C$      | CODE93                                |  |
| G                | $UPC-E + 2$ digits                    |  |
| H                | $UPC-E + 5$ digits                    |  |
| $\overline{1}$   | EAN8 + 2 digits                       |  |
| J                | EAN8 + 5 digits                       |  |
| Κ                | UPC-A                                 |  |
| L                | UPC-A+ 2 digits                       |  |
| М                | $UPC-A + 5$ digits                    |  |
| N                | UCC/EAN128                            |  |
| O                | Industrial 2 of 5                     |  |

**Table 2 . Barcode Types**

| <b>Parameter</b> | <b>Type of Barcode</b> |  |
|------------------|------------------------|--|
| P                | <b>PDF417</b>          |  |
| Q                | Data Matrix            |  |
| т                | QR                     |  |
| U                | POSTNET (for US)       |  |
| V                | RM4SCC (for UK)        |  |
| W                | <b>KIX CODE</b>        |  |
| X                | MicroPDF417            |  |
| Z                | Maxicode               |  |
| b                | <b>RSS</b>             |  |

**Table 2 . Barcode Types**

#### <span id="page-17-0"></span>**XD – Bitmap Writable Character**

This command downloads bitmap characters or logos into the flash memory of the printer. User-defined character sets 01 to 40 have been reserved for this. After downloading, the characters or logos can be printed through the PC/RC commands.

#### <span id="page-17-1"></span>**XJ – Message Display**

This command displays a message on the LCD of the printer's front panel. Since TEC printers have a 20-character display, and TGL printers have two lines of 16 characters each, any text exceeding 16 characters is word wrapped to the second line on the LCD. The message disappears when the ONLINE key is pressed.

#### <span id="page-17-2"></span>**XO – Save Start**

After this command is received, all subsequent commands will be stored in a file in flash memory until the save terminate command (XP) is received. The ID in this command specifies the file name. The files can later be loaded from flash and executed as host data using the XQ command.

#### <span id="page-17-3"></span>**XP – Save Terminate**

This command terminates the saving of data into a file in flash memory. Saving into a file is started through the XO command.

#### <span id="page-17-4"></span>**XQ – Saved Data Call**

This command loads a saved file from flash memory and executes it as host data. Files are saved in flash memory using the XO and XP commands.

#### <span id="page-18-0"></span>**XR – Clear Area**

This command clears or inverts a specified area in the drawing space. The area coordinates are specified in 1/10 mm units.

#### <span id="page-18-1"></span>**XS – Issue**

This command prints the label. Several parameters are provided which configure the print settings: speed, sensor type, and copy-count.

#### <span id="page-18-2"></span>**i / iN – Issue**

This legacy command prints the label. If N is provided, a copy count can be specified.

# <span id="page-20-0"></span>3 *Ignored Commands*

#### <span id="page-20-1"></span>**HD – Head Broken Dots Check**

This command is used to check the print head for broken dots. This command is accepted but ignored, because TGL printers do not have the hardware facilities for checking the thermal head. On TEC printers, data processing is continued when no broken dots are found. The TGL emulation will always behave as if no broken dots were found.

#### <span id="page-20-2"></span>**RM – Ribbon Motor Drive Voltage Adjust**

This command is used to adjust the ribbon motor voltages. It is accepted but ignored, because TGL printers have a closed loop to control the motor voltages. Adjustment through host control is therefore not necessary.

#### <span id="page-20-3"></span>**WR – Reset**

This command resets the printer to its power-on state.

# <span id="page-22-0"></span>4 *Command Enhancements And Differences*

#### <span id="page-22-1"></span>**J1 – Flash Format**

Similar to TEC printers, the flash files are removed, but the flash memory is not formatted. To reuse the flash memory, an optimize and reboot action is required.

#### <span id="page-22-2"></span>**~LI – Listen Mode**

This command is not supported on TEC printers. It allows the TGL emulation to become active again after it has been put in quiet mode through the ~QU command.

#### <span id="page-22-3"></span>**T – Feed**

The ribbon-saving function supported on TEC printers is not supported on TGL printers. Enabling ribbon-saving on TGL printers will therefore have no effect.

#### <span id="page-22-4"></span>**XB – Barcode**

The Japanese barcode types (parameter values R and S) are not supported in TGL.

#### <span id="page-22-5"></span>**XJ – Message Display**

Printronix printers have a 2x16 LCD whereas the TEC printer has a 1x20 LCD. Messages that are longer than 16 characters will wrap to the second line.

#### <span id="page-22-6"></span>**XS – Issue**

The ribbon-saving function supported on TEC printers is not supported on TGL printers. Enabling ribbon-saving on TGL printers will therefore have no effect.

#### <span id="page-22-7"></span>**~QU – Quiet Mode**

This command puts the TGL emulation in quiet mode, which allows for the printing of pure text until the listen command is received (~LI). In Quiet Mode TGL commands are ignored.

# <span id="page-24-0"></span>A *TGL Menu Conversions*

When substituting a TEC B-470/870 model printer with a SL5000r/T5000r or SL4M/T4M printer, refer to the TGL conversion table below.

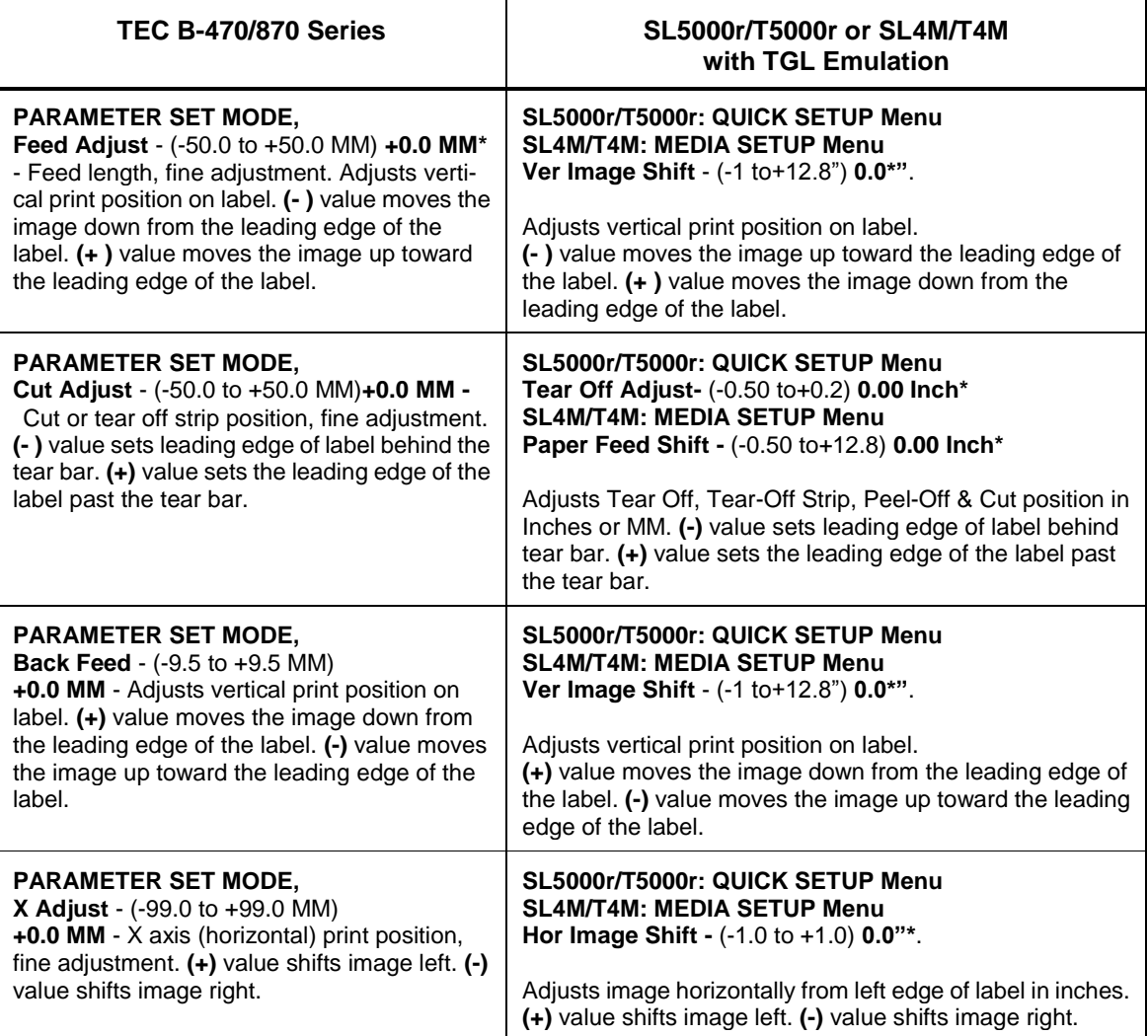

**Table 3: TGL Menu**

#### **Table 3: TGL Menu**

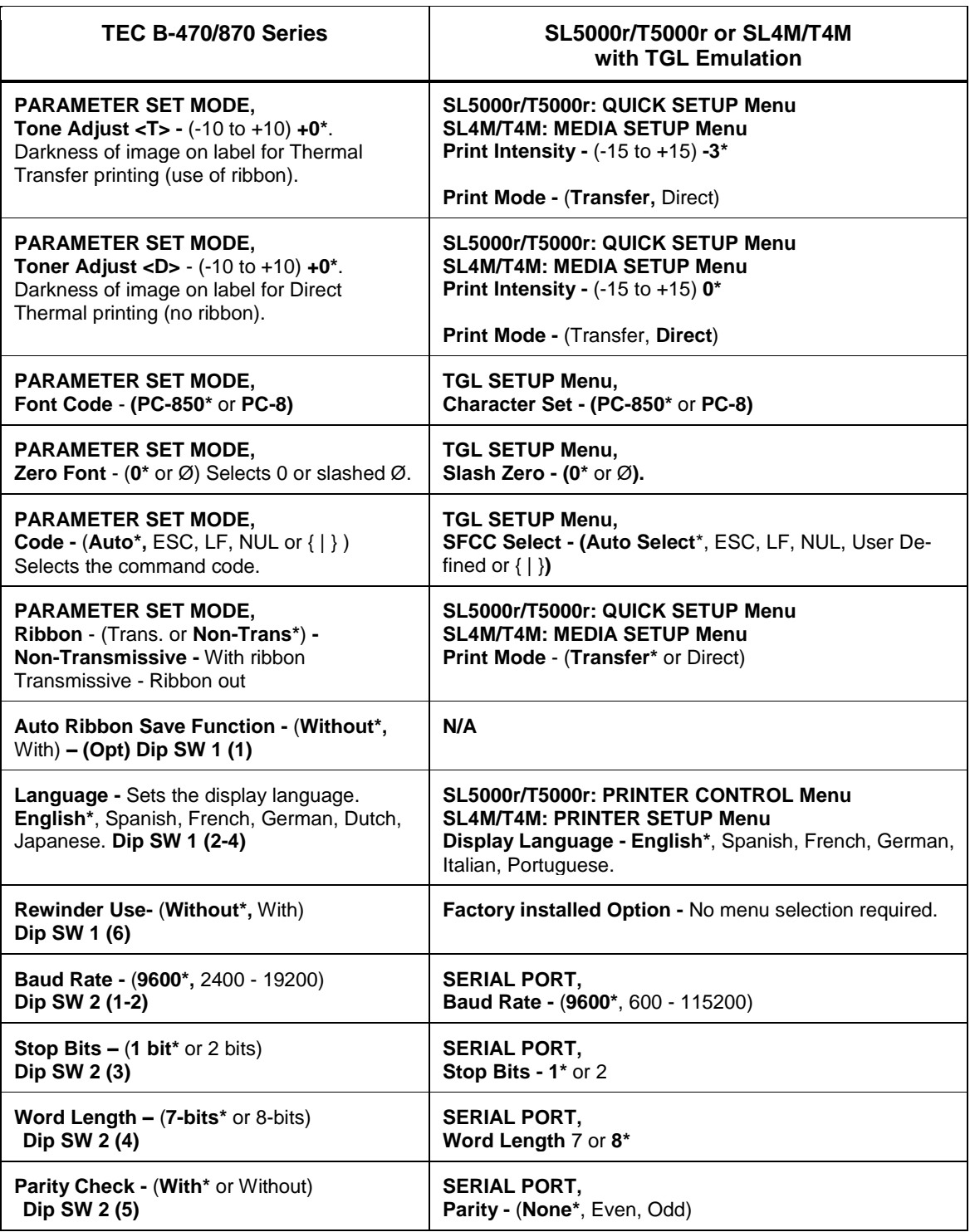

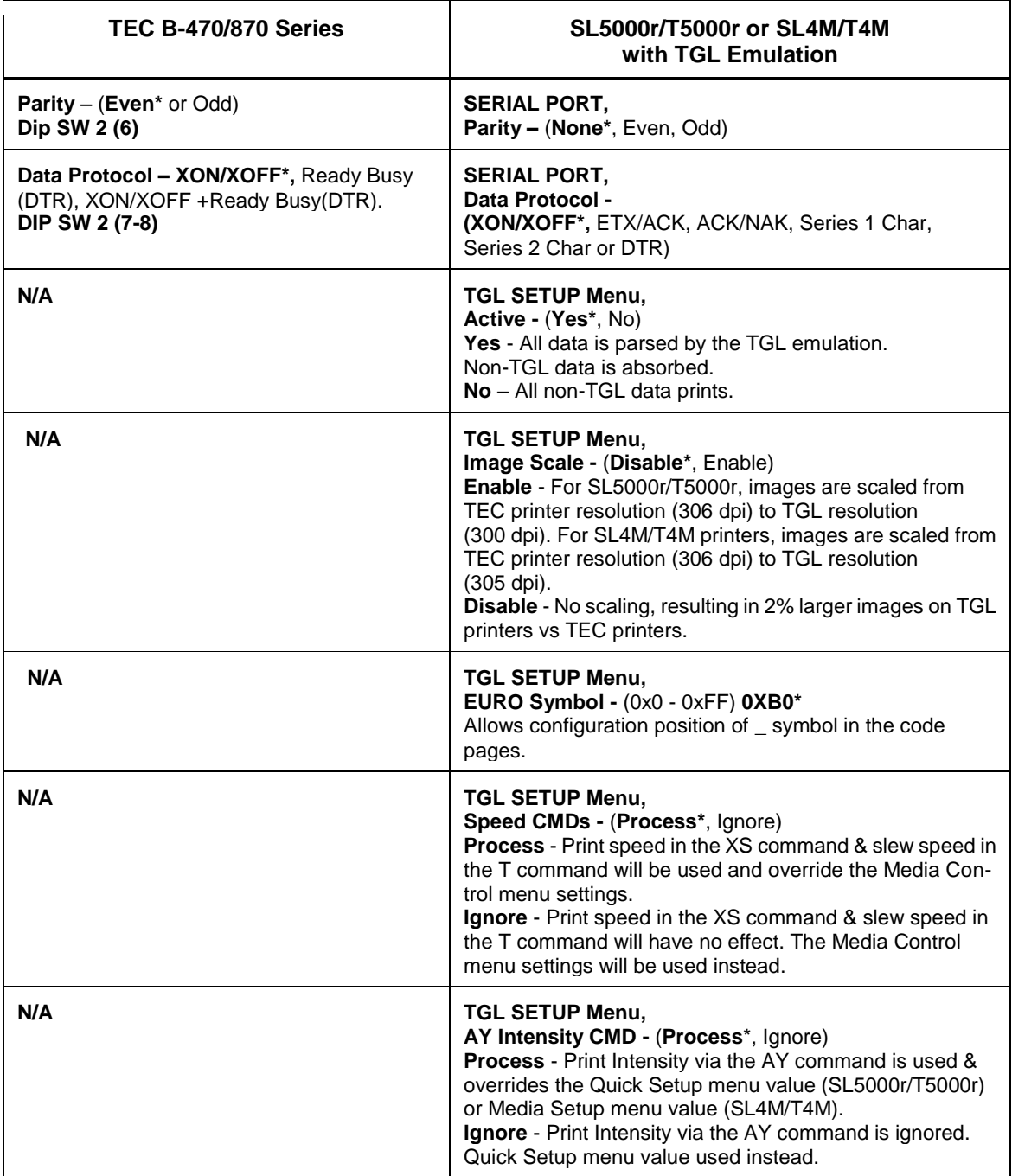

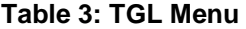

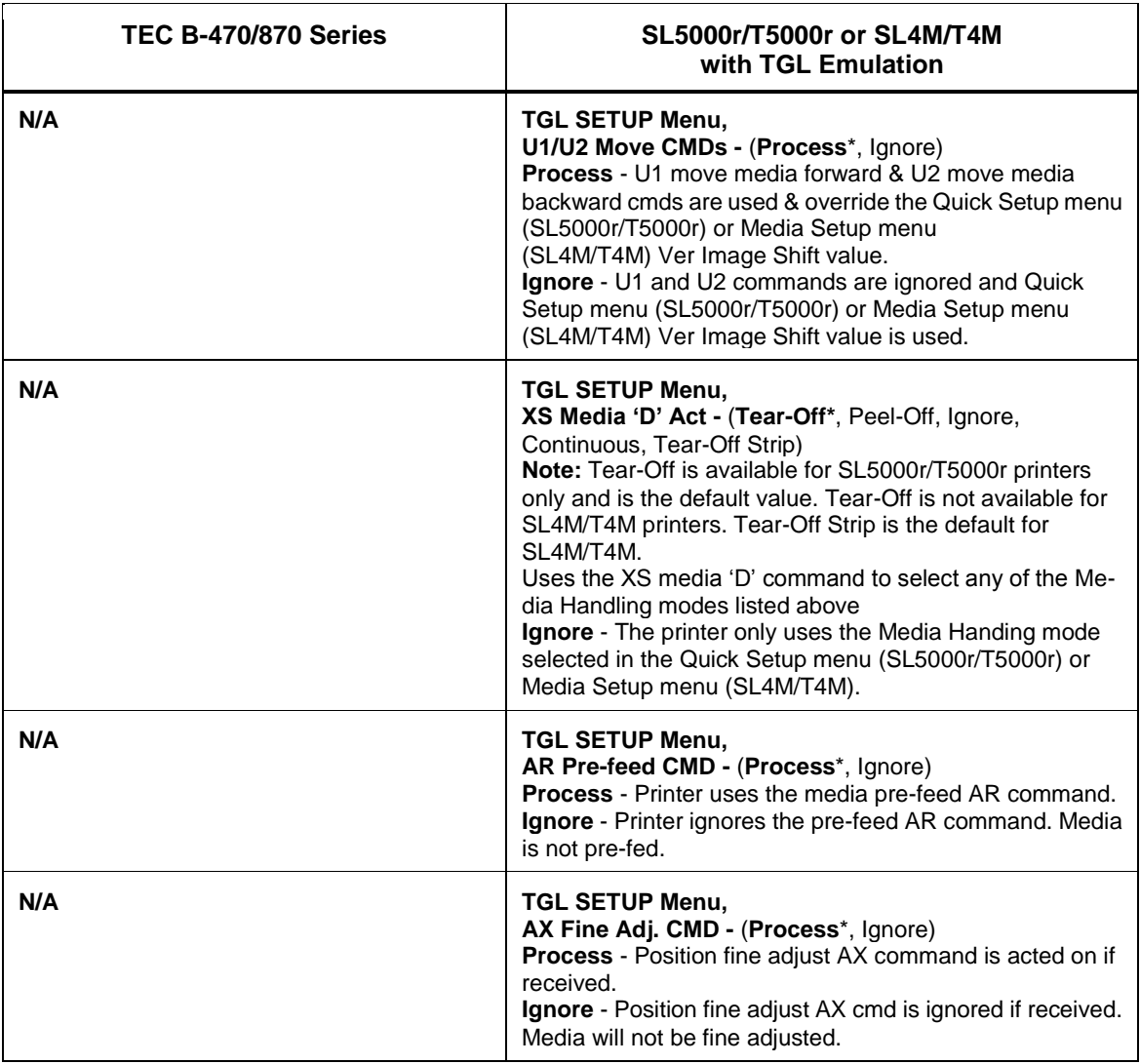

#### **Table 3: TGL Menu**

# <span id="page-28-0"></span>B *Status Response*

### <span id="page-28-1"></span>**Serial And Ethernet Interface**

1. Auto Status Response

The Auto Status Response feature is enabled or disabled by the status response parameter in the XS command.

Once an XS command enables the Auto Status Response feature, it will stay enabled until another XS command disables it. The status response menu defines whether the Auto Status Response after power up must be enabled or disabled. If set to 'On Request+Auto', Auto Status Response is enabled until disabled by an XS command.

If the Auto Status Response is enabled, a response will be sent to the host

- after processing the Issue (XS) command when
	- the Issue Mode parameter is set to Batch Mode, after printing the designated number of labels.
	- the Issue Mode parameter is set to Strip Mode, after printing one label.
- at the end of the Feed (T) command.
- if one of the errors listed in the table below occurs.
- 2. On Status Request command ( WS-command )

The Status Request command is enabled by selecting either the On Request Only or the On Request + Auto option in the TGL SETUP > Status Response menu. The printer sends its current status to the host, regardless of the option "status response" in the label issue command (XS). The remaining count indicates the remaining number of labels in the current batch.

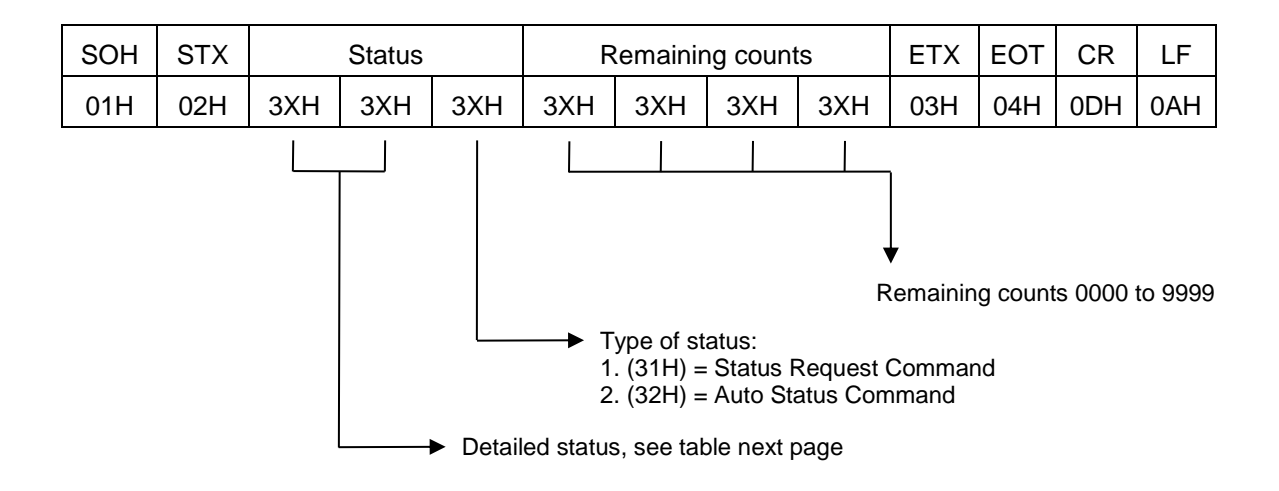

**Figure 1. Format Status Response**

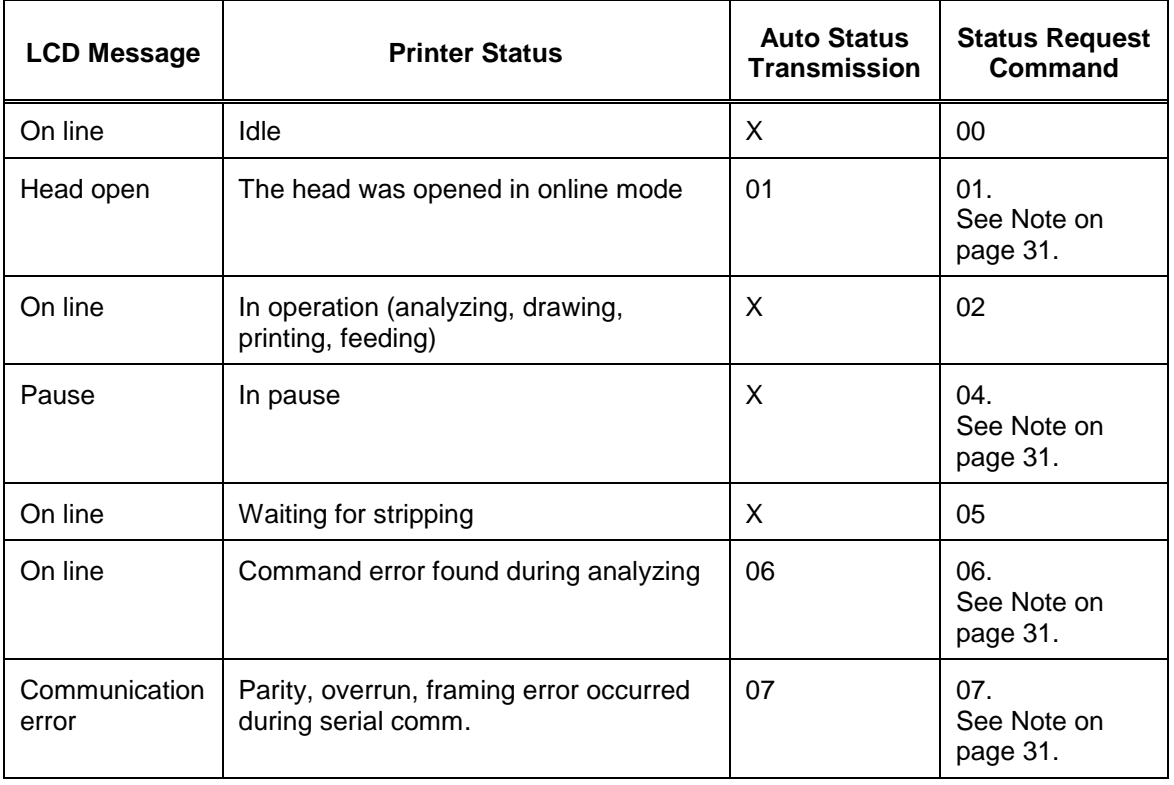

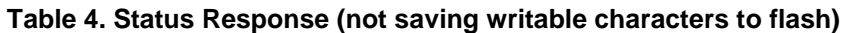

<span id="page-30-0"></span>

| <b>LCD Message</b>                                                                                                    | <b>Printer Status</b>                                        | <b>Auto Status</b><br><b>Transmission</b> | <b>Status Request</b><br><b>Command</b> |  |  |
|----------------------------------------------------------------------------------------------------|--------------------------------------------------------------|-------------------------------------------|-----------------------------------------|--|--|
| Paper jam                                                                                                    | Paper jam occurred during paper feed                         | 11                                        | 11.<br>See Note on<br>page 31.          |  |  |
| Cutter error                                                                                                    | Fault condition in the cutter                                | 12                                        | 12.<br>See Note on<br>page 31.          |  |  |
| No paper                                                                                                    | The label has run out                                        | 13                                        | 13.<br>See Note on<br>page 31.          |  |  |
| No ribbon                                                                                                    | The ribbon has run out                                       | 14                                        | 14.<br>See Note on<br>page 31.          |  |  |
| Head open                                                                                                    | An attempt was made to feed or issue<br>with the head open   | 15                                        | 15.<br>See Note on<br>page 31.          |  |  |
| Excessive head<br>temperature                                                                                                    | The thermal head temperature has<br>become excessively high. | 18                                        | 18.<br>See Note on<br>page 31.          |  |  |
| Ribbon error                                                                                                    | Fault condition in ribbon transport                          | 21                                        | 21.<br>See Note on<br>page 31.          |  |  |
| Rewind full                                                                                                    | Overflow in the rewinder                                     | 22                                        | 22<br>See Note on<br>page 31.           |  |  |
| On line                                                                                                    | No error in label issue                                      | 40                                        | X                                       |  |  |
| On line                                                                                                    | No error in feed                                             | 41                                        | X                                       |  |  |
| NOTE: This status will not be sent out if the serial interface is used. Other than on TEC printers,<br>Printronix printers will go offline when an error occurs, and therefore prevent the host<br>computer from sending status request commands. |                                                              |                                           |                                         |  |  |

**Table 4. Status Response (not saving writable characters to flash)**

<span id="page-31-0"></span>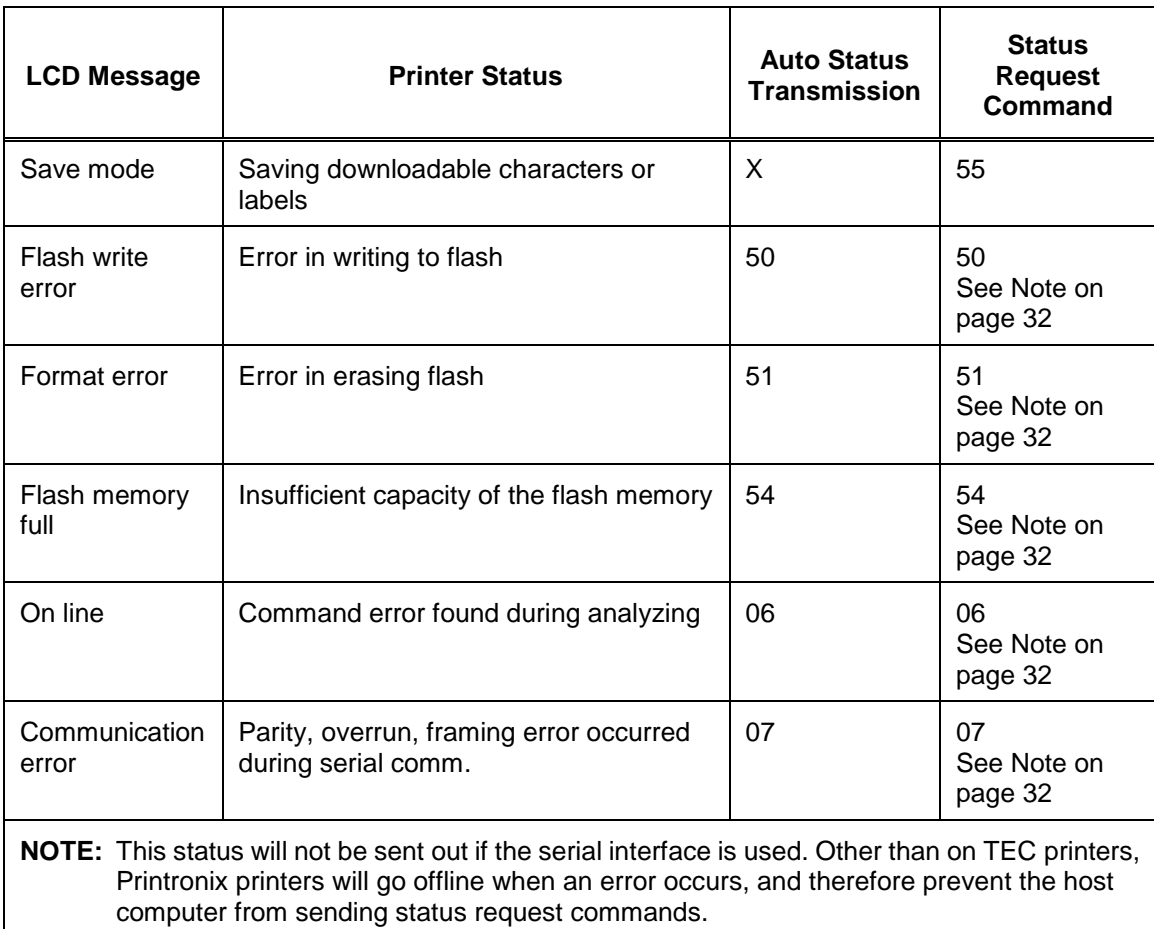

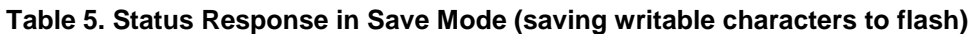

# <span id="page-32-0"></span>C *Contact Information*

## <span id="page-32-1"></span>**Printronix Customer Support Center**

#### **IMPORTANT Please have the following information available prior to calling the Printronix Customer Support center:**

- Model number
- Serial number (located on the back of the printer)
- Installed options (i.e., interface and host type if applicable to the problem)
- Configuration printout:

Thermal Printer See "Printing A Configuration" in the *User's Setup Guide*.

Line Matrix Printer Press PRT CONFIG on the control panel, then press Enter.

- Is the problem with a new install or an existing printer?
- Description of the problem (be specific)
- Good and bad samples that clearly show the problem (faxing or emailing of these samples may be required)

Americas (714) 368-2686

Europe, Middle East, and Africa (31) 24 6489 410

Asia Pacific (65) 6548 4114

China (86) 800-999-6836

[http://www.printronix.com/public/support.aspx](http://www.printronix.com/public/servicessupport/default.aspx)

### <span id="page-33-0"></span>**Printronix Supplies Department**

Contact the Printronix Supplies Department for genuine Printronix supplies.

Americas (800) 733-1900 Europe, Middle East, and Africa 33 (0) 1 46 25 19 07 Asia Pacific (65) 6548 4116 or (65) 6548 4182 China (86) 400-886-5598 India (800) 102-7869 [http://www.printronix.com/supplies-parts.aspx](http://www.printronix.com/public/supplies/default.aspx)

### <span id="page-33-1"></span>**Corporate Offices**

Printronix, Inc. 15345 Barranca Parkway Irvine, CA 92618 U.S.A. Phone: (714) 368-2300 Fax: (714) 368-2600

Printronix, Inc. c/o Printronix Nederland BV Bijsterhuizen 11-38 6546 AS Nijmegen The Netherlands Phone: (31) 24 6489489 Fax: (31) 24 6489499

Printronix Schweiz GmbH 42 Changi South Street 1 Changi South Industrial Estate Singapore 486763 Phone: (65) 6542 0110 Fax: (65) 6546 1588

Printronix Commercial (Shanghai) Co. Ltd 22F, Eton Building East No.555, Pudong Av. Shanghai City, 200120, P R China Phone: (86) 400 886 5598 Fax: (86-21) 5138 0564

Visit the Printronix web site at [www.printronix.com](http://www.printronix.com/)

252544-001F